## **APLIKASI BANYUWANGI BERAKSI (BEKERJA DAN BERAKTIVITAS DENGAN APLIKASI)**

1. Unduh dan install aplikasi Banyuwangi Beraksi di playstore

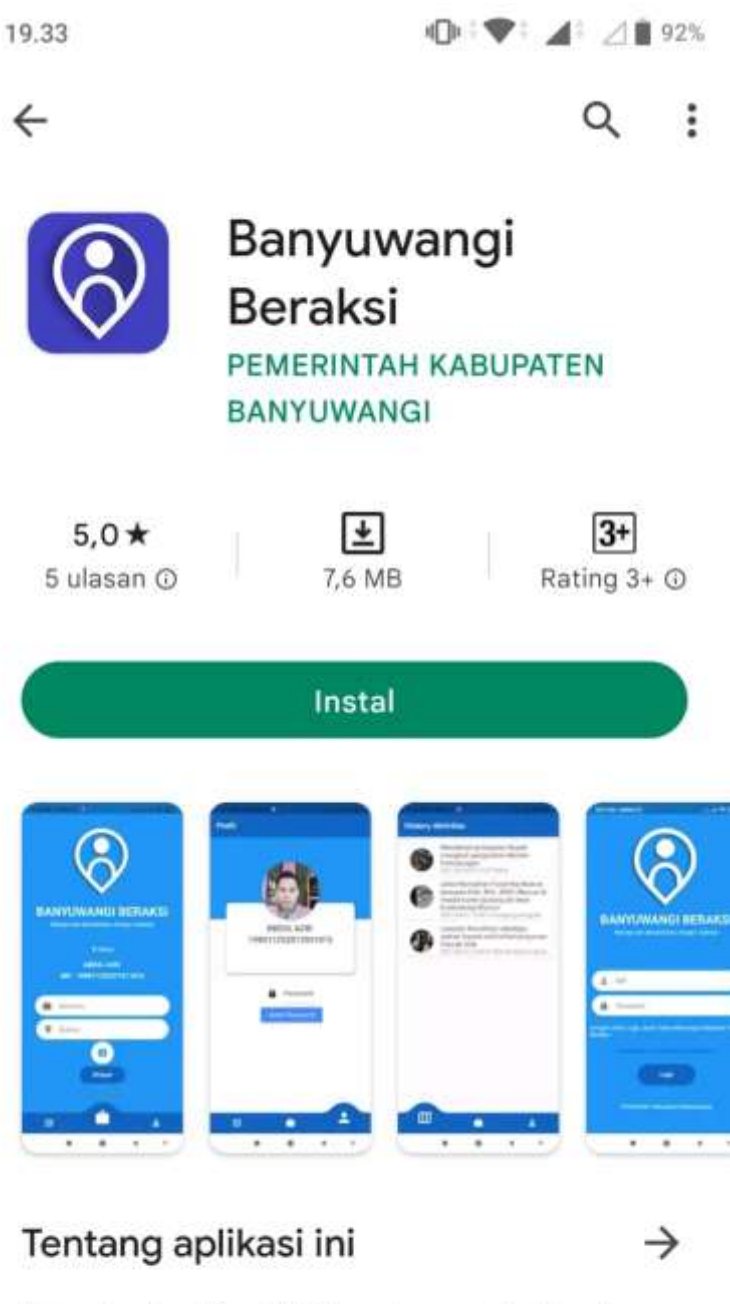

Bekerja dan Beraktivitas dengan Aplikasi

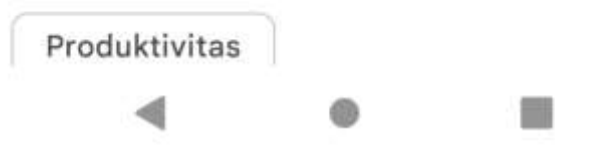

2. Input NIP dan Password default 123456 dan dapat diubah saat sudah login

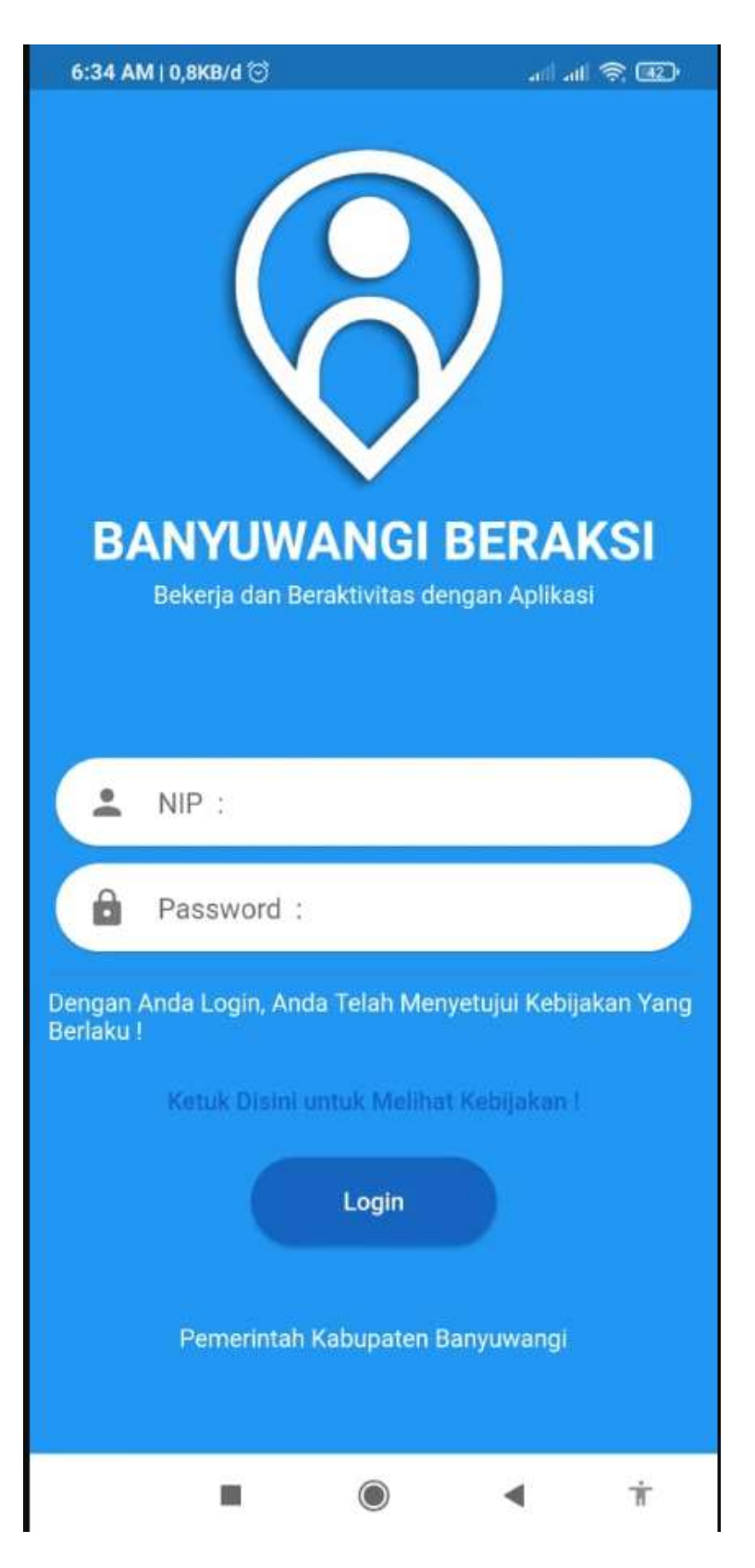

3. Aktifkan lokasi untuk menandai lokasi kegiatan

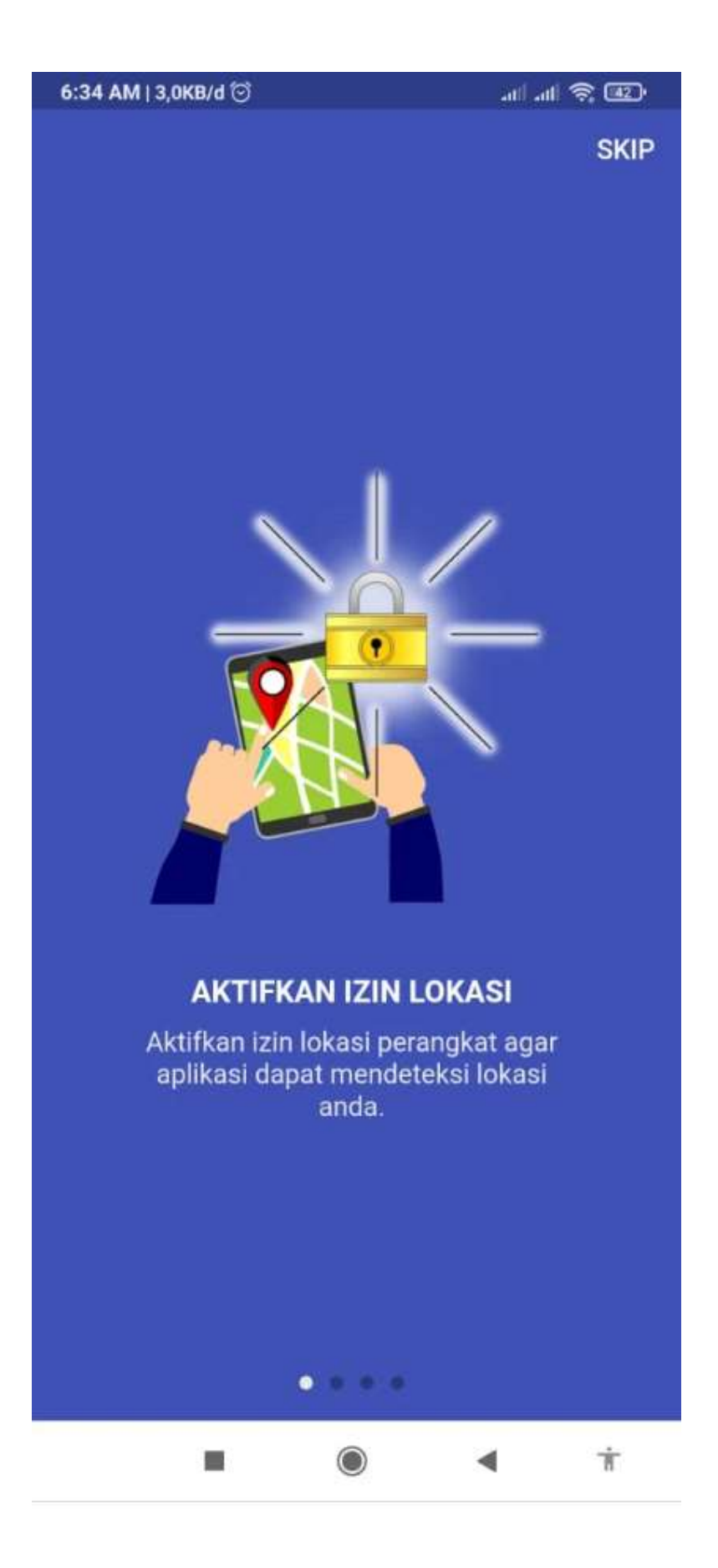

4. Selalu Aktifkan lokasi untuk monitroring secara realtime

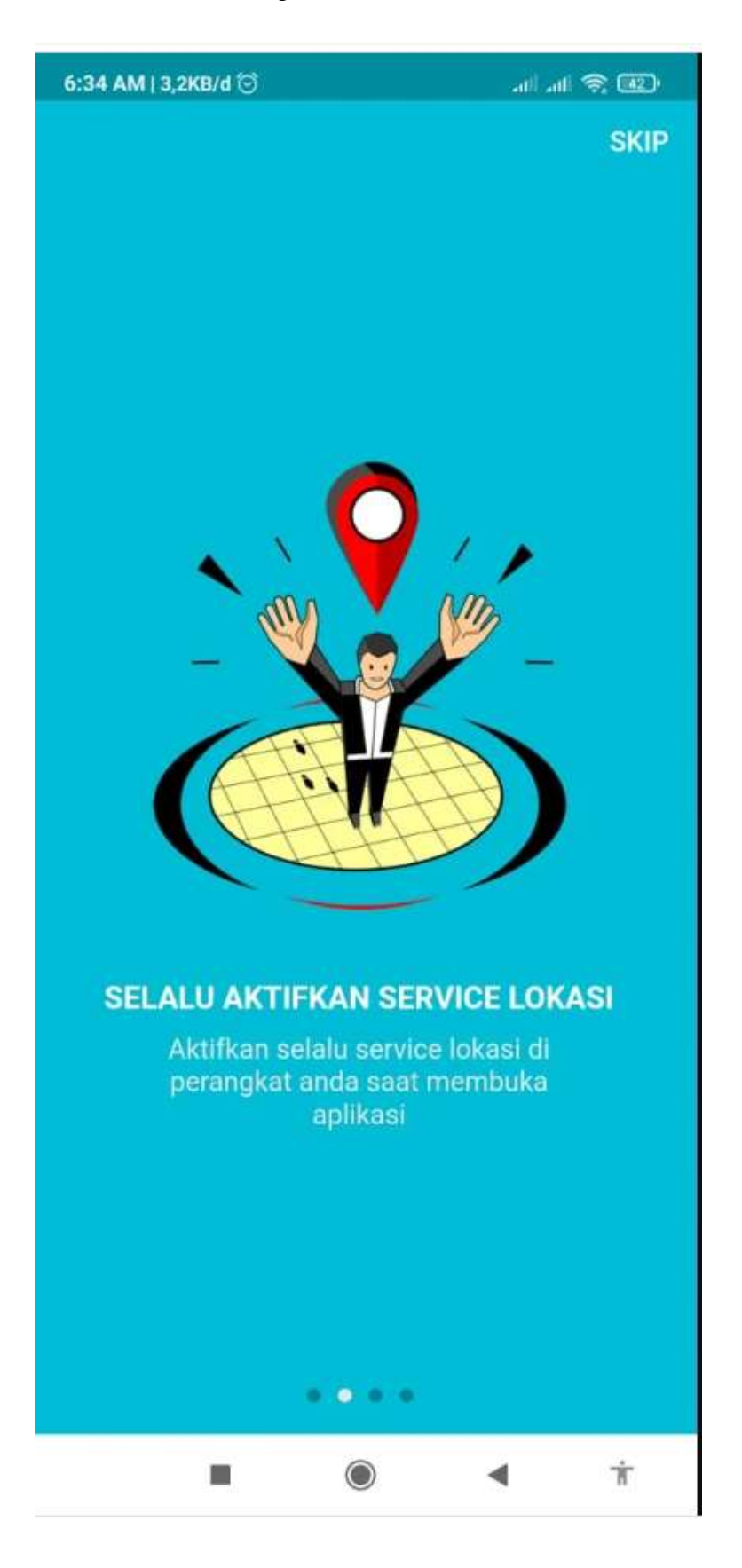

5. Minimize Aplikasi tanpa logout aplikasi

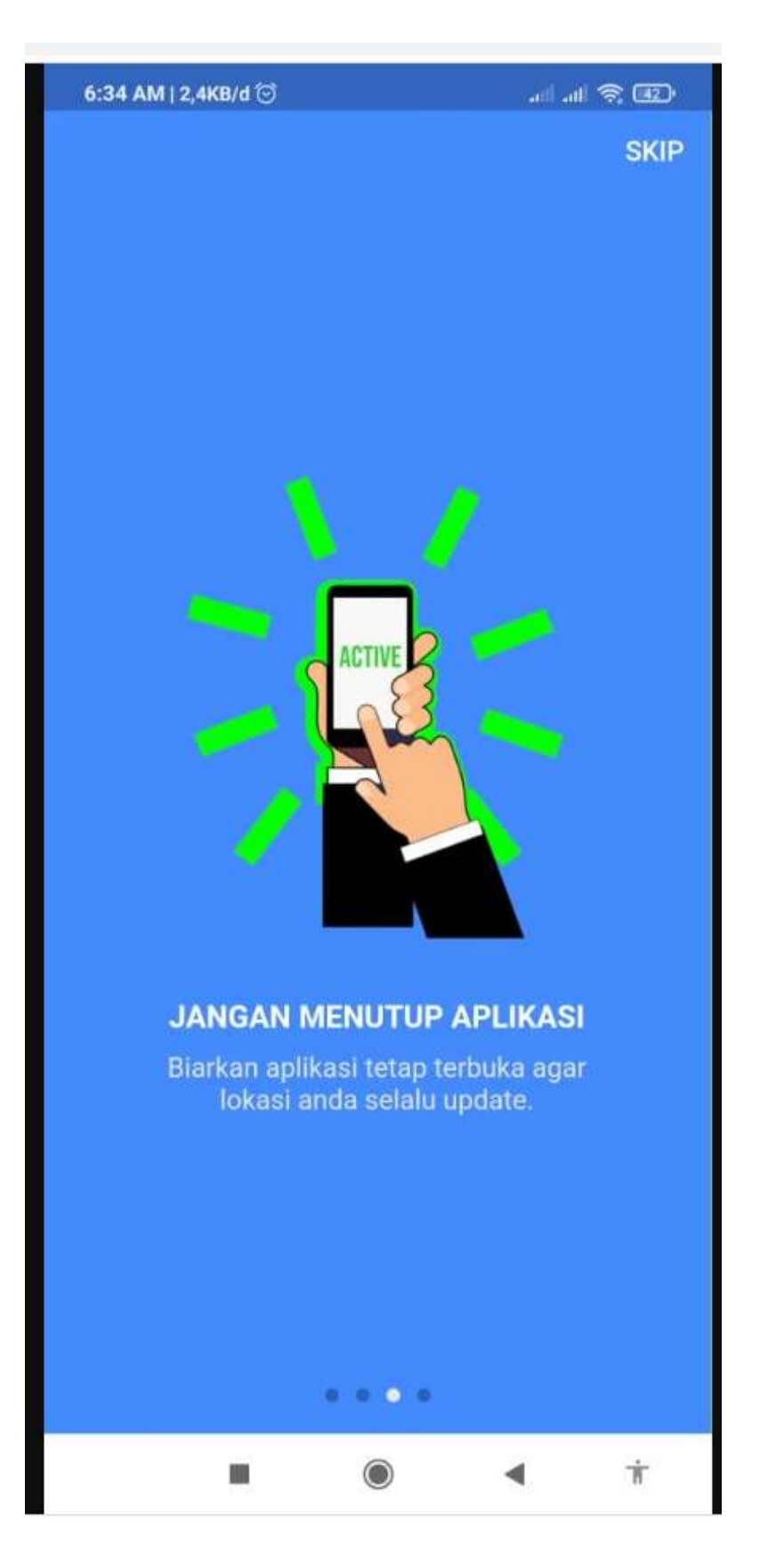

## 6. Aplikasi siap digunakan

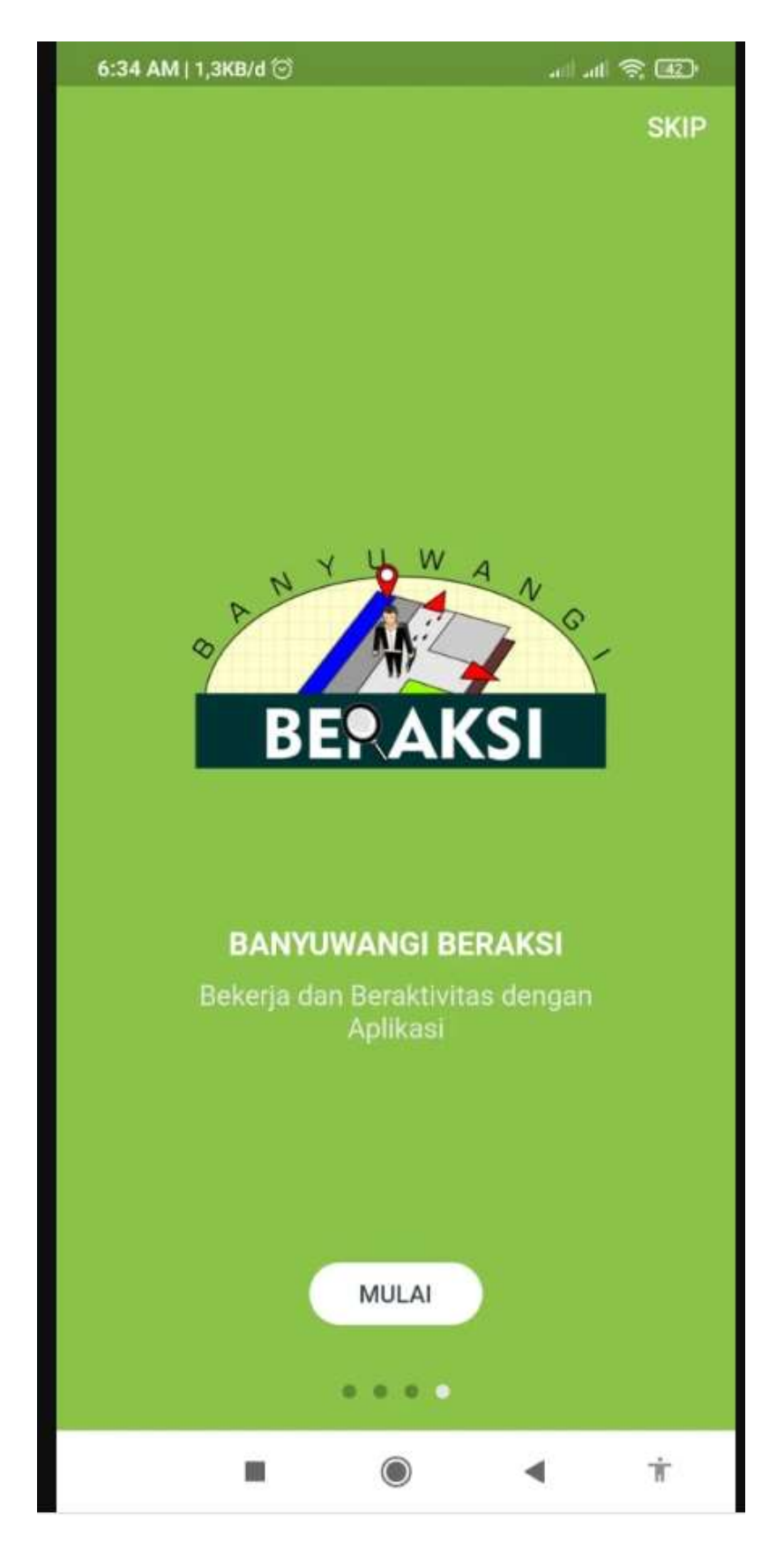

7. Isi aktifitas yg akan dilaksanakan dan lokasi (sesuai GPS) serta foto kegiatan kemudian simpan

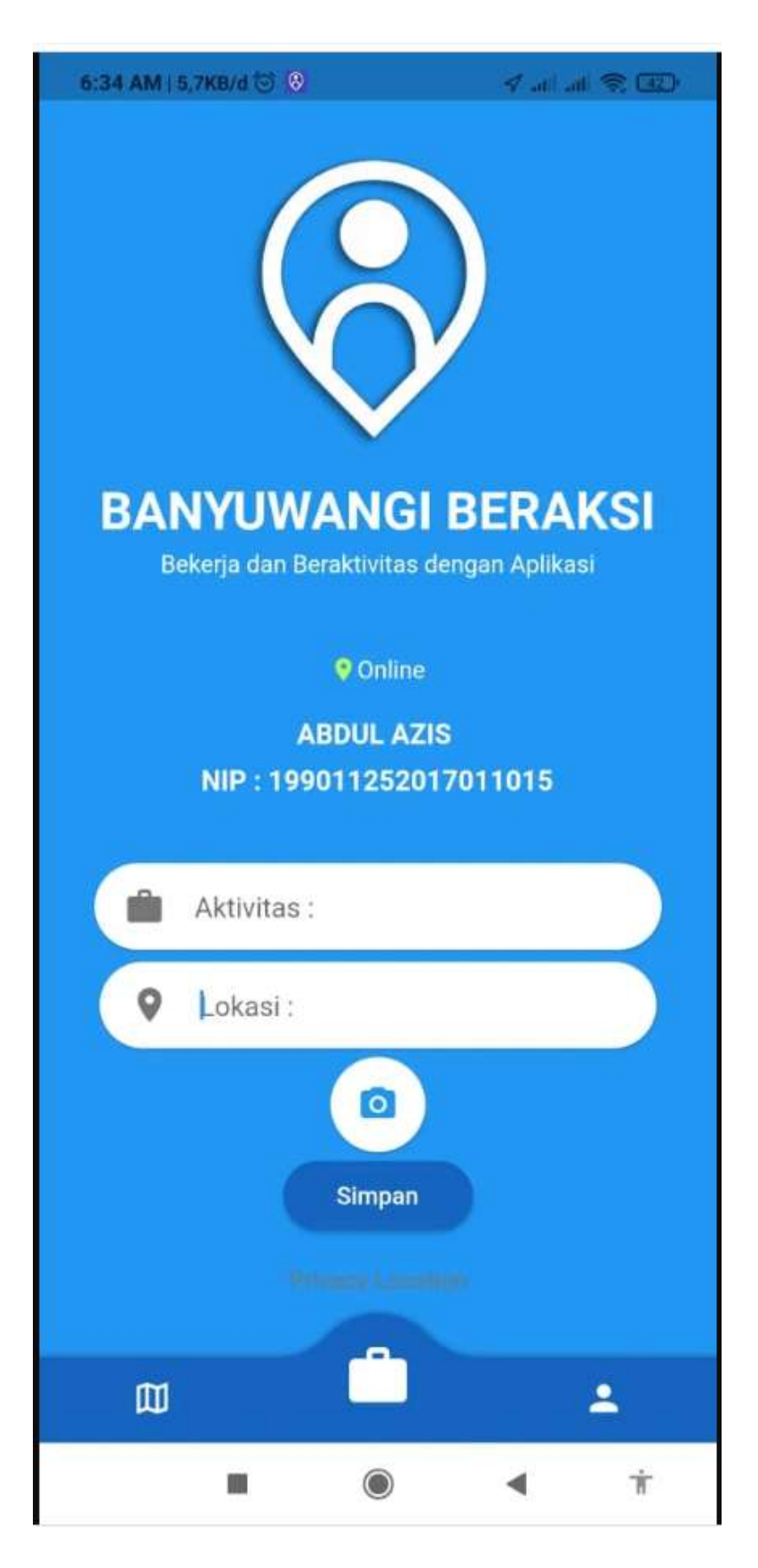

8. Bupati dapat memonitoring kegiatan Pegawai Pemerintah Daerah Kab. Banyuwangi secara Realtime

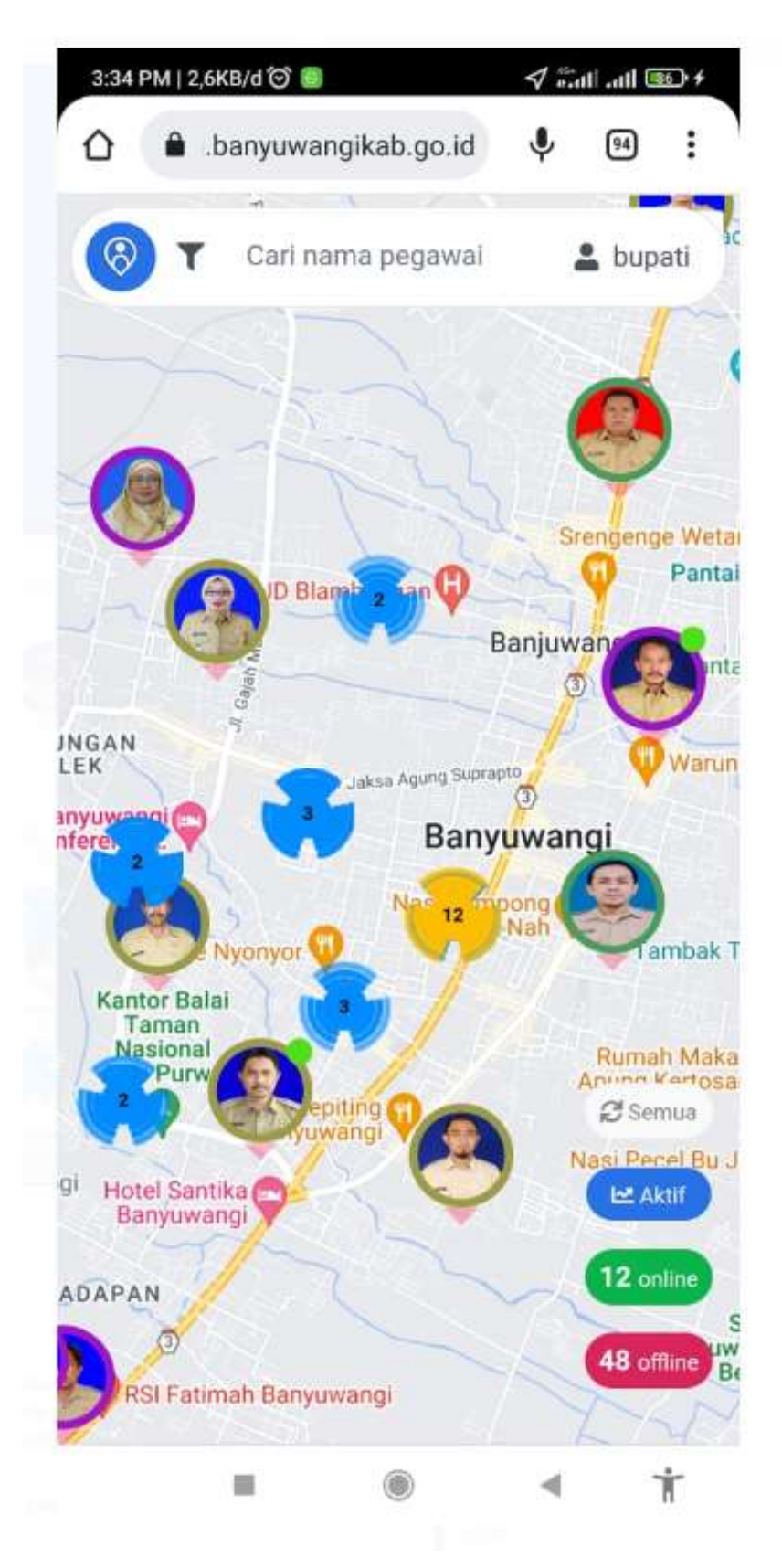